In order to use the USB Input of the DAC200, you have to install on your computer a specific driver. You can download this driver directly from our website at:

http://www.atoll-electronique.com/convertisseur-dac.php

This operation does not concern MAC computers.

Here are the different steps:

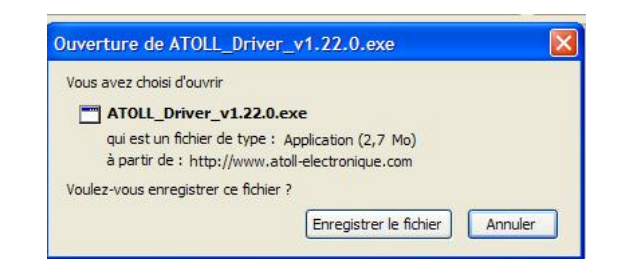

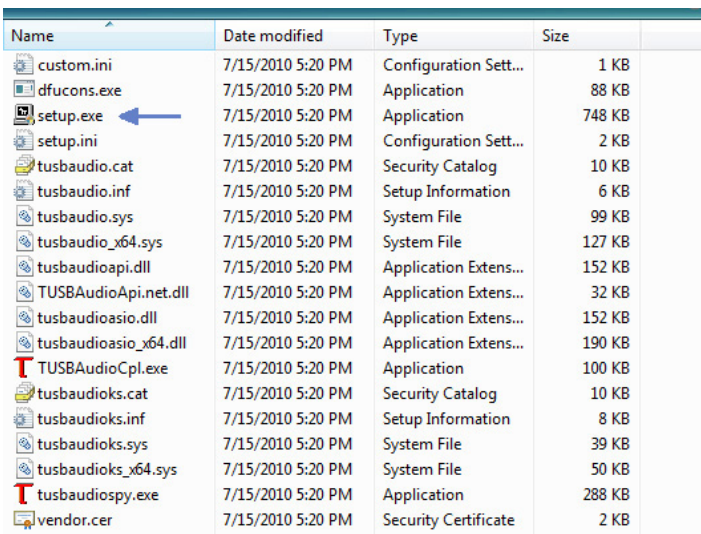

Running the setup.exe program will initiate the installation of the Thesycon USB Class 2 Driver. If you are on Vista or 7 it is best to do this as the administrator.

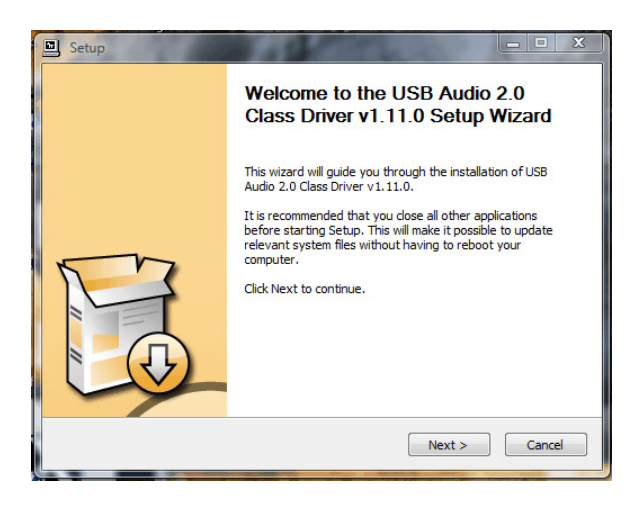

This installation Wizard will run through the basic setup needed for your new 24/192 device.

Even though this driver is certified and there is a vendor certification file as seen by the folder directory above Windows will surely complain about the driver installation.

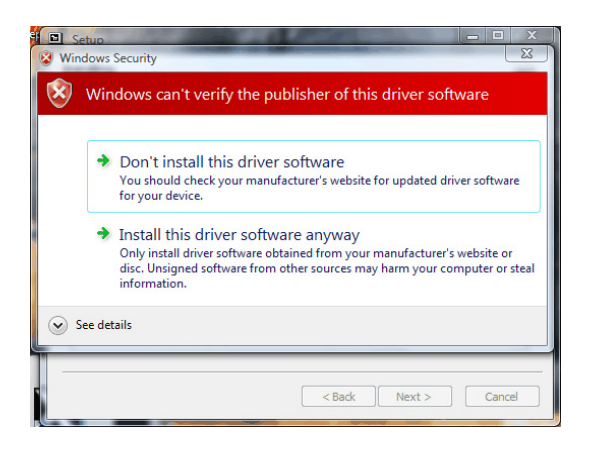

This driver, zip file and its contents have been scanned by Eset. You can go ahead and install this driver.

During the installation the Wizard will ask you to plug in the USB cable to your new 24/192 device. Plug in the device at that time and you will hear the familiar tone that it is installing and then hit ok.

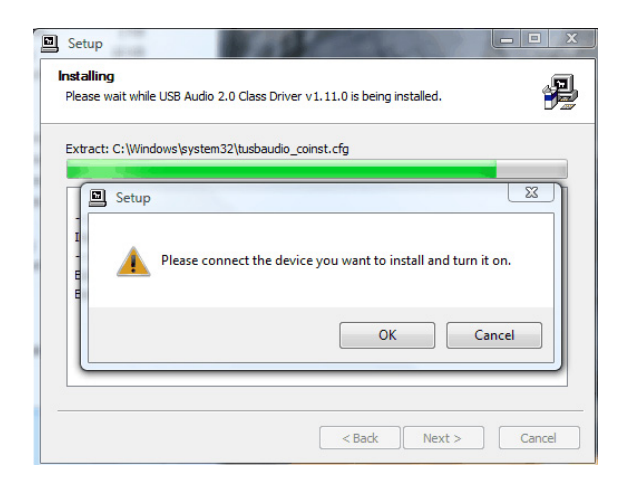

At this time the installation will match up the driver to the device and inform Windows and the associated control panels, ASIO and other items to be installed.

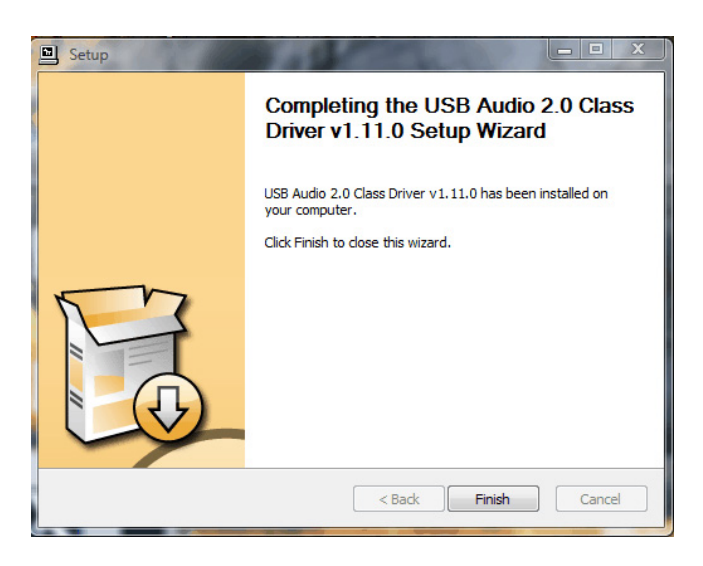

When finished go ahead and hit the Finish button as everything is installed at this. The Thesycon system includes a Control Panel for debugging and setting options. Nothing really needs to be addressed for that and you will not need it. The Thesycon suite also includes an ASIO driver, so do not run your new device through any of the after market ASIO drivers like ASIO4ALL as it will cause a conflict in which nothing will work. There is also WASAPI and Kernel Mode inclusion in the driver installation as well as the standard Direct Sound interface. You can now setup your device as you would for other applications.